# <u>Störmeldezentrale</u>

## Technische - Doku SMZ web Art.-Nr. S30010

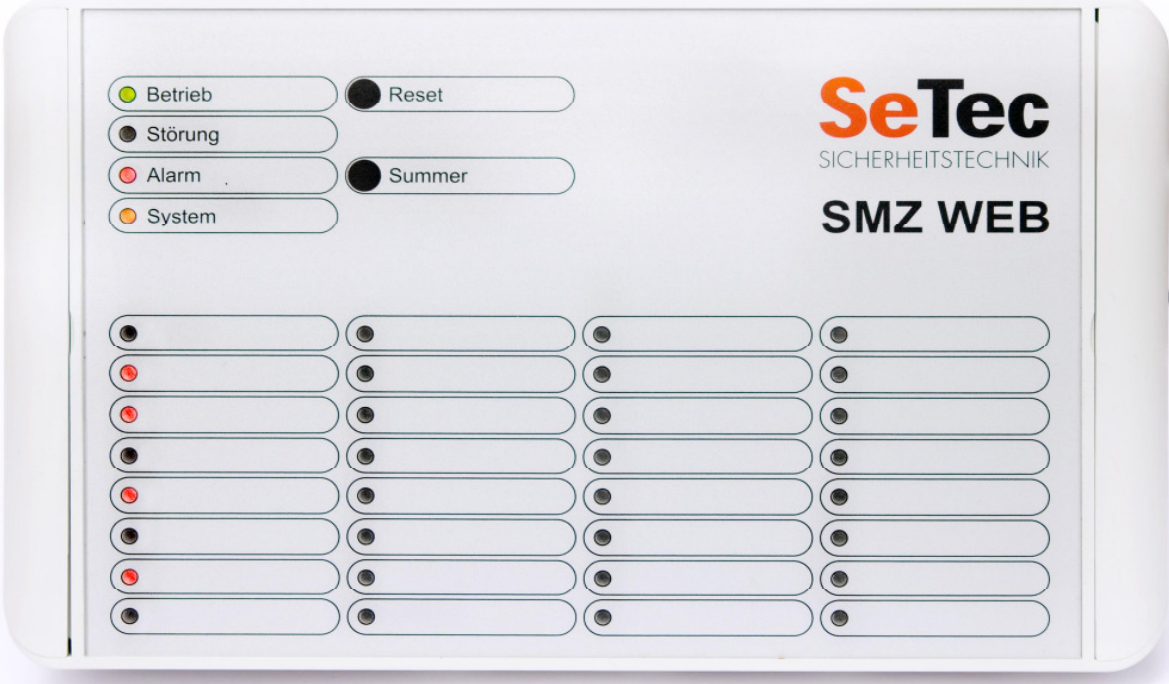

#### SeTec GmbH SMZ web

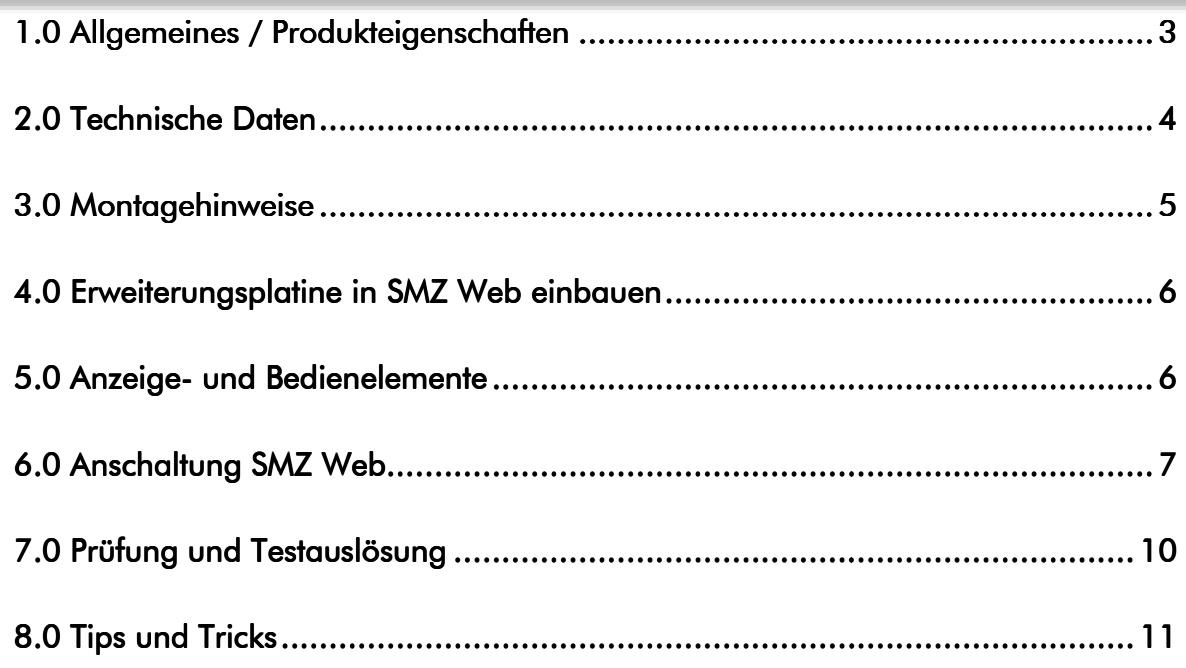

#### 1.0 Allgemeines / Produkteigenschaften

Die Störmeldezentrale SMZ Web ist ein universelles modular aufgebautes Störmeldesystem zur Verarbeitung und Anzeige von Meldungen aller Art.

Verarbeitung und Anzeige von Meldungen aller Art.<br>Die SMZ Web kann im Grundausbau 8 Eingänge sowie 3 Ausgänge unabhängig von einander verwalten und verknüpfen. Die SMZ Web ist jederzeit durch 8-fach Eingangs- oder 8-fach Ausgangsmodule erweiterbar.

Für die Meldegruppenanzeige am Gerät steht optional eine 32-fach LED Anzeigeplatine zur Verfügung.

Die SMZ web ist für die Konfiguration und Bedienung mit einem Netzwerkkabel an jeden PC oder Laptop anzuschließen.

Durch Eingabe der **IP Adresse** (Auslieferungszustand: 192.168.10.10) bzw. DHCP im Adressfenster eines gängigen\* Internet Browsers lässt sich die SMZ bedienen bedienen und konfigurieren.

Eine SMZ Web kann bis zu 32 Eingänge / 35 (32+3)Ausgänge im Grundgehäuse verwalten. Bis zu 64 Eingänge können über eine separate SMZ Web Erweiterungsbox realisiert werden. Für mehr als 64 Eingänge werden (möglich ab März 2010) mehrere SMZ Web im Master / Slave Betrieb über das LAN verbunden. eiterungsbox realisiert werden.<br>z 2010) mehrere SMZ Web im Master / Slave Betrie<br>ittels der Software "Hausmeistertableau" an jedem

Generell können alle Meldungen einer SMZ Web mittels der Software "Hausmeis beliebigen Computer sichtbar gemacht werden. Die Software fungiert hier als abgesetztes abgesetztes Anzeige und Bedienpanel für die SMZ Web. Die Software läuft auf jedem PC . mit Windows Betriebssystem (ab XP) im Hintergrund. Bei auftreten einer Störung "poppt" ein Fenster mit dem hinterlegten Meldetext auf. Vom Client PC aus kann die Störung zurückgesetzt oder der Summer ausgeschaltet werden. Auch die Ausgabe direkt auf einen Drucker oder die Verwaltung der Störmeldungshistorie ist möglich

direkt auf einen Drucker oder die Verwaltung der Störmeldungshistorie ist möglich<br>Für den Betrieb der SMZ Web ist eine externe Spannungsversorgung nötig. Für eine SMZ Web mit 32 Einund 35 Relaisausgängen (Vollausbau) sollten 24VDC mit 20W Leistung zur Verfügung gestellt werden. Sinnvoll ist eine akkugepufferte Spannungsversorgung mit Netzausfall-erkennung. Diese Netzstörung sollte dann auch auf der SMZ Web einen Eingang / Linie belegen.

#### 1.1 Werkseinstellungen

Die SMZ web kann auch im Grundausbau ohne weitere Konfigurationen durch einen PC betrieben werden. Hierfür sind folgende Einstellungen bereits programmiert:

Eingang 1.1 bis 1.8 wirken auf Gruppe 1

Relais 0.1 schaltet bei Alarm auf Gruppe 1 Relais 0.2 schaltet bei Störung auf Gruppe 1 **Relais 0.3** schaltet bei Alarm **und** Störung auf Gruppe 1

\* Browser: Mozilla Firefox, Microsoft Internet Explorer Explorer, Apple Safari

## **SeTec** GmbH SMZ web

## 2.0 Technische Daten

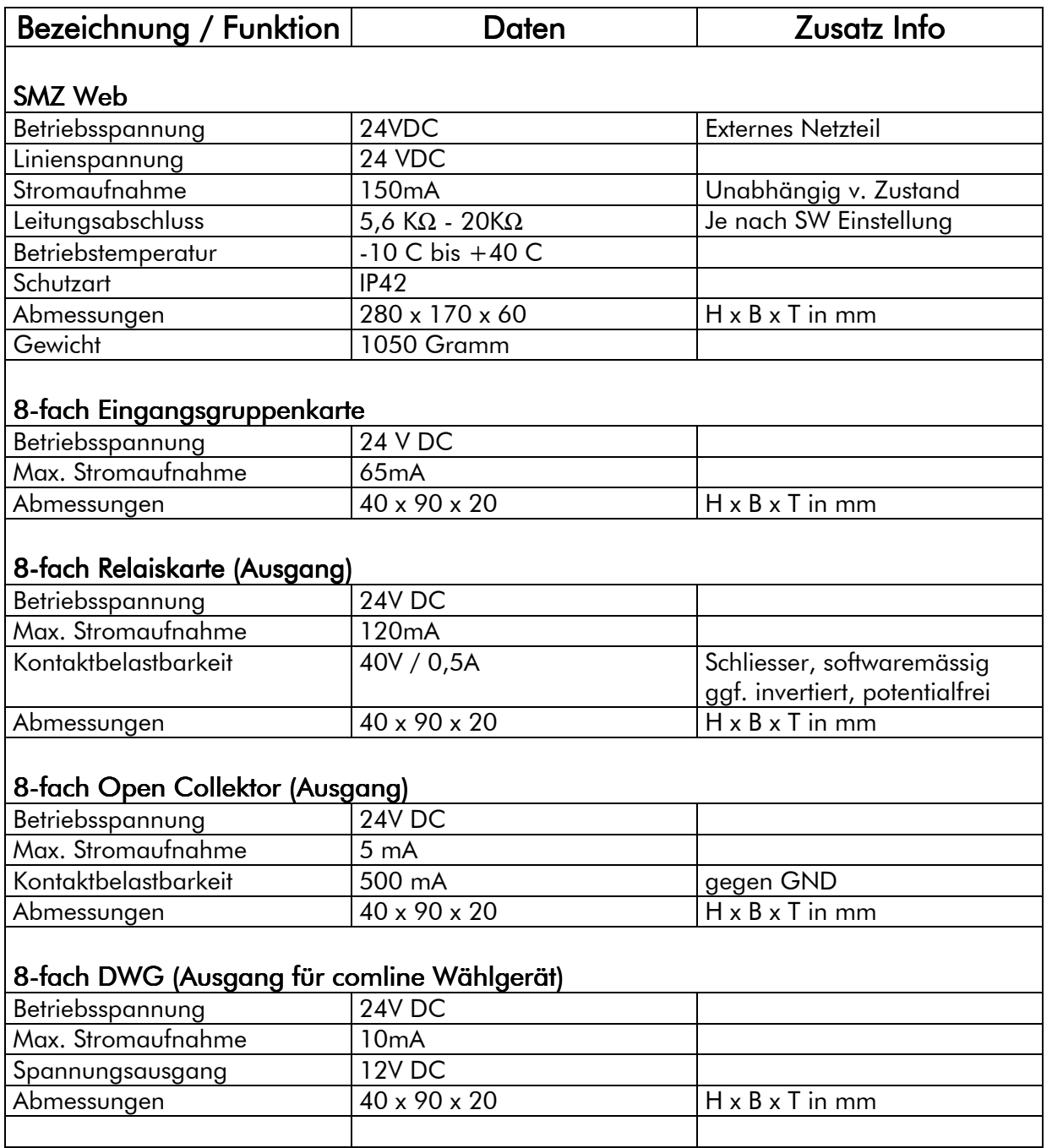

#### 3.0 Montagehinweise

Die SMZ Web ist mittels 4 Schrauben und 4 Dübel Gr.5 an der Wand zu befestigen befestigen. Bitte sehen Sie bei der Montage evtl. noch Platz für das externe Netzteil bzw. Wählgeräte vor.

Um eine saubere Verdrahtung der einzelnen Meldungen im Gehäuse zu ge gewährleisten, empfehlen wir Um eine saubere Verdrahtung der einzelnen Meldungen im Gehäuse zu gewährleisten, empfehlen wir<br>einen abgesetzten LSA Plus Verteiler in der Nähe zu montieren und dann mit einer / mehrerer zB. ISTY 10x2x0,6 Leitungen die SMZ Web zu verdrahten. Dies ist insbesondere dann zu empfehlen wenn die Leitungen / Leitungsarten der einzelnen Störmeldungen unterschiedlich sind.

Für die Einführung der Leitungen sind 4 Öffnungen an der Gehäuseunterseite mit Blindstopfen vorgesehen.

Optional kann das Gehäuse gegen unbefugtes öffnen gesichert werden. Hierzu stehen Kunstsoff Plombierstifte Bild 1 oder Einsteckschlösser Bild 2 zur Verfügung. off Bild 2:

Bild 1:

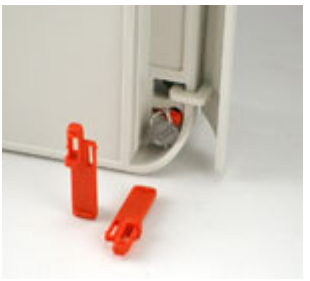

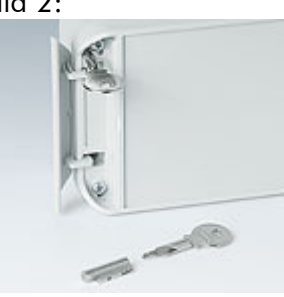

#### 4.0 Erweiterungsplatine in SMZ web einbauen

Die SMZ web wird in der von Ihnen bestellten Hardwarekonfiguration ausgeliefert. Alle Module / Erweiterungen sind dann bereits vorinstalliert. Sollten Sie dennoch weitere Module nachrüsten wollen, so empfehlen wir folgendes vorgehen:

Generell: Ausgangs-Module sind "oben"

Eingangs-Module sind "unten"

- 1. SMZ web spannungslos machen. (Achtung bei Notstromversorgten Netzteilen) Eingangs-Module sind "unten"<br>1. SMZ web spannungslos machen. (Achtung bei Notstromversorgten Netzteilen)<br>2. Legen Sie das neue Modul rechts neben ein bereits installiertes, und schieben das neue
- dule / Erweiterungen sind dann bereits vorinstalliert. Sollten Sie dennoch weitere Module<br>
sten wollen, so empfehlen wir folgendes vorgehen:<br>
II: Ausgangs-Module sind "oben"<br>
SMZ web spannungslos machen. (Achtung bei Notst eintauchen.
- 3. Jetzt verschrauben Sie das neue Modul mit den beiliegenden Schrauben an der Montage Montageleiste in der SMZ web.
- 4. Spannung wieder einschalten.
- 5. Konfiguration der Module mittels PC

## 5.0 Anzeige- und Bedienelemente

Am Grundgerät finden sich standardmäßig folgende Anzeigen:

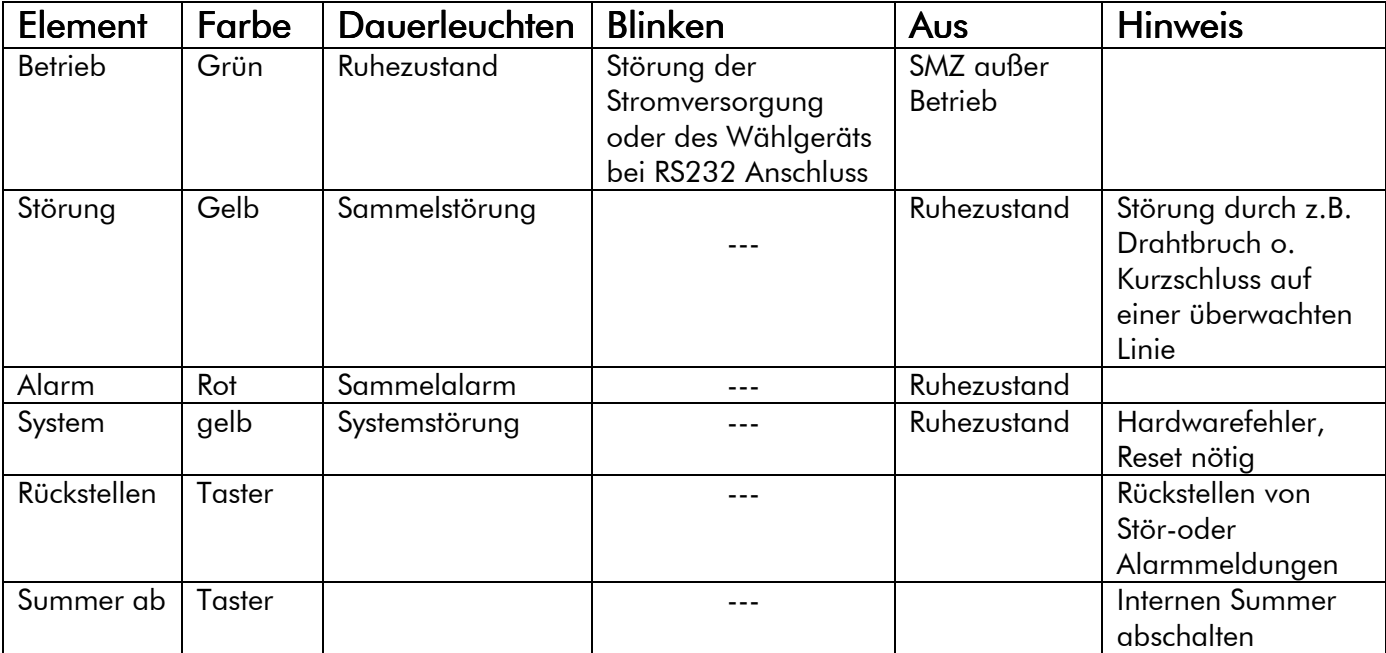

Optional kann in der SMZ Web eine Platine für die optische Anzeige von 32 Linien eingesetzt werden. Diese wird später im Deckel montiert.

## 6.0 Anschaltung SMZ Web

#### 6.1 Anschluss des SMZ Web Grundgeräts

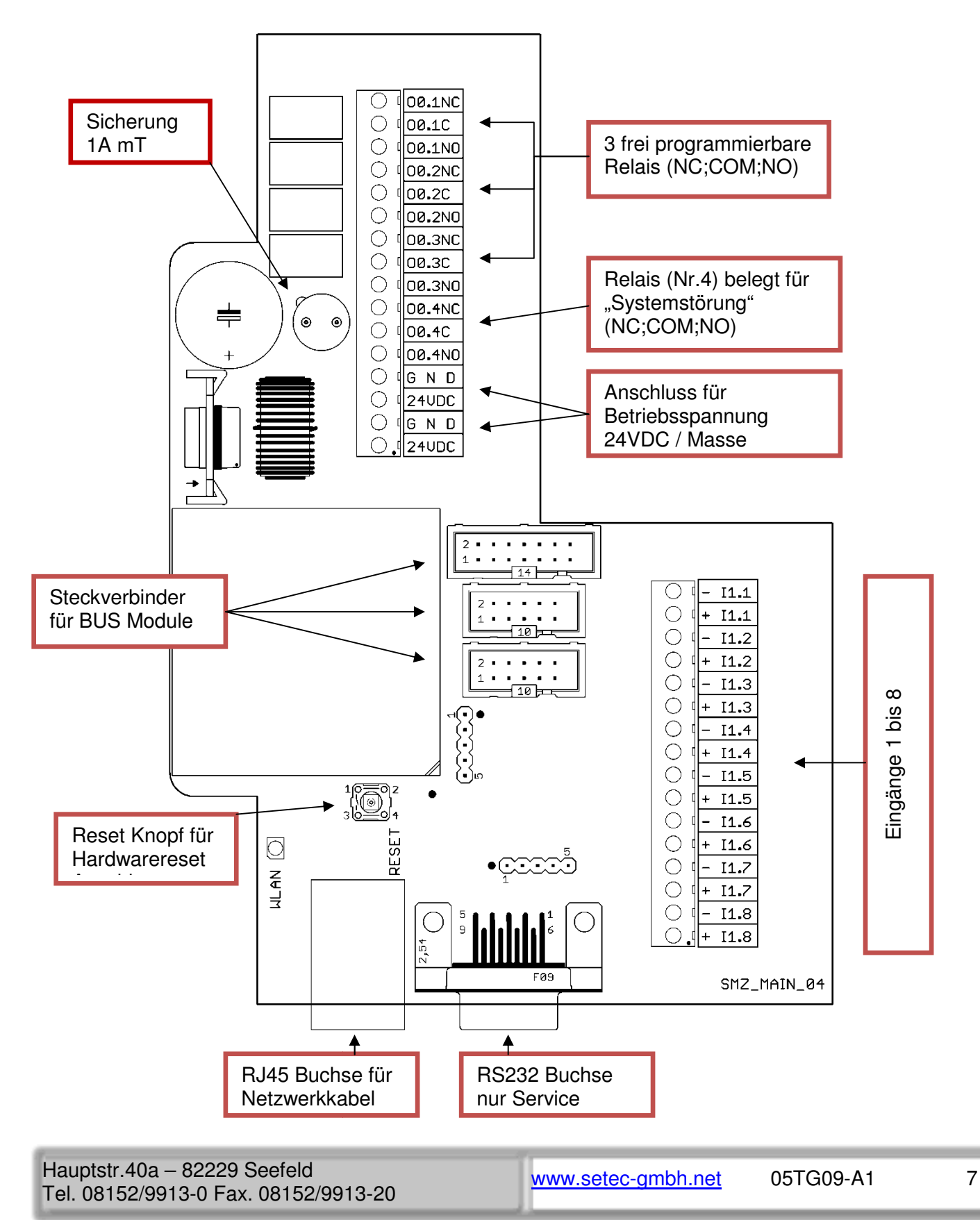

#### 6.2 Anschluss einer 8-fach Gruppenkarte

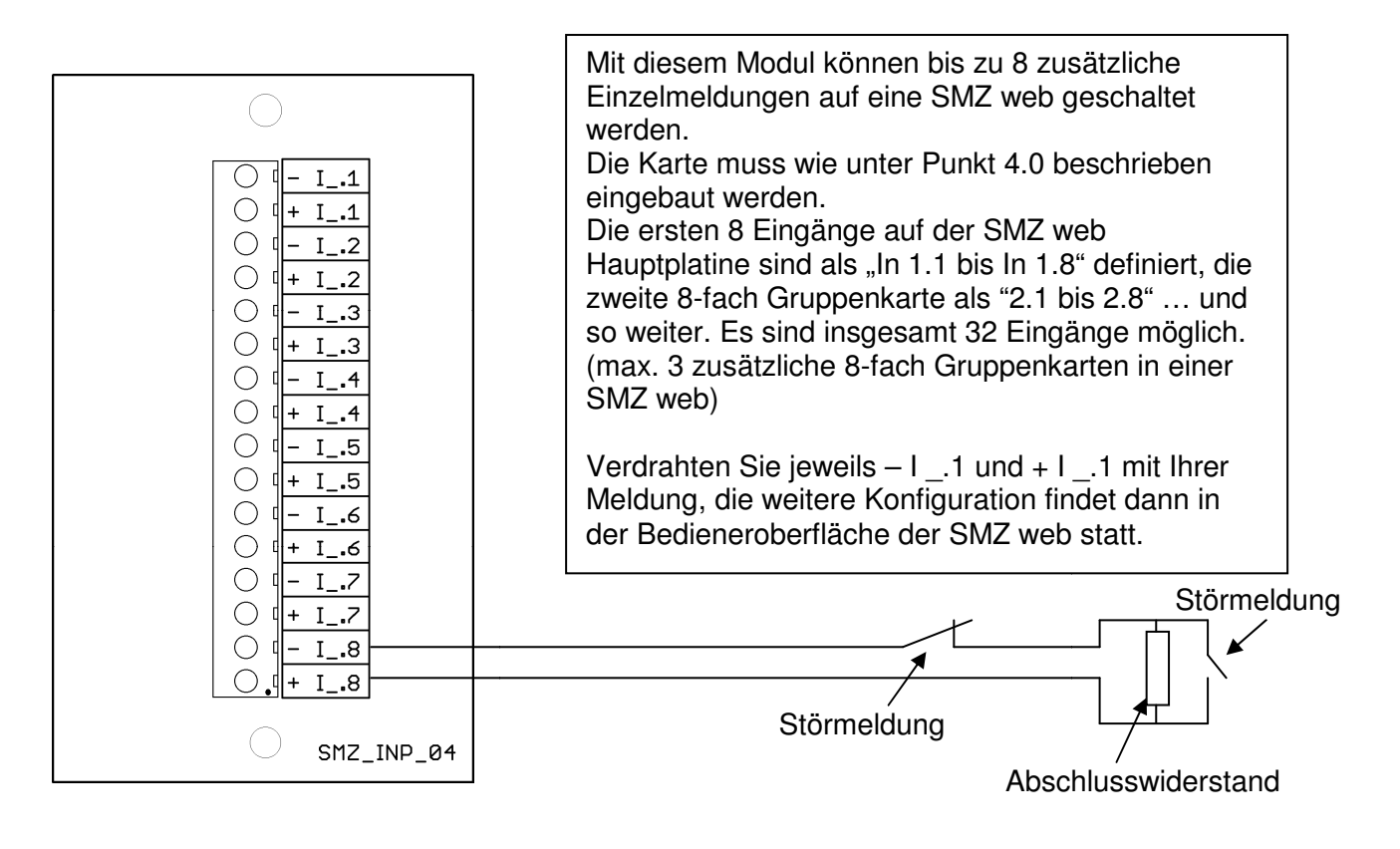

#### 6.3 Anschluss einer 8-fach Relaiskarte

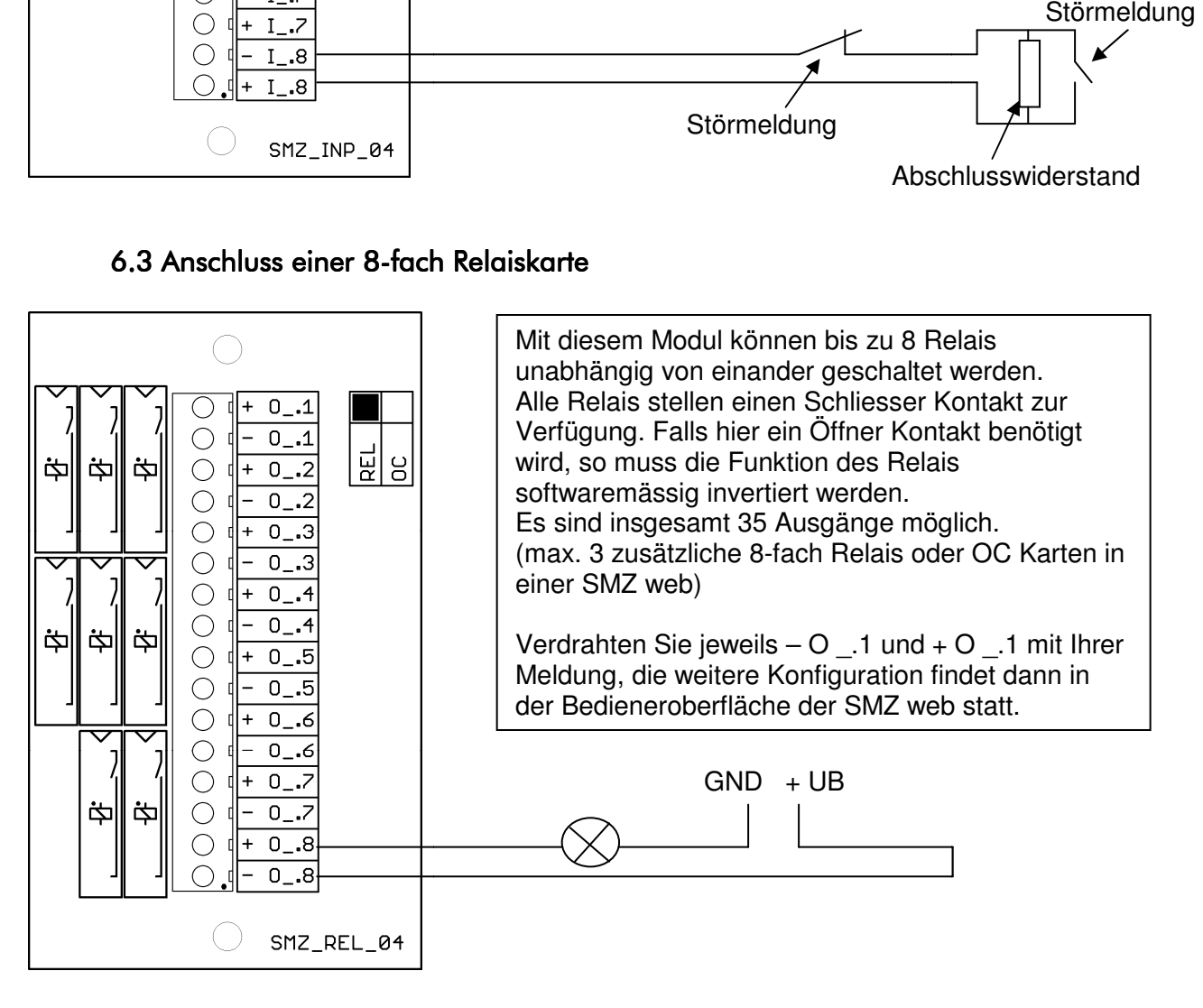

#### 6.4 Anschluss einer 8-fach OC Karte

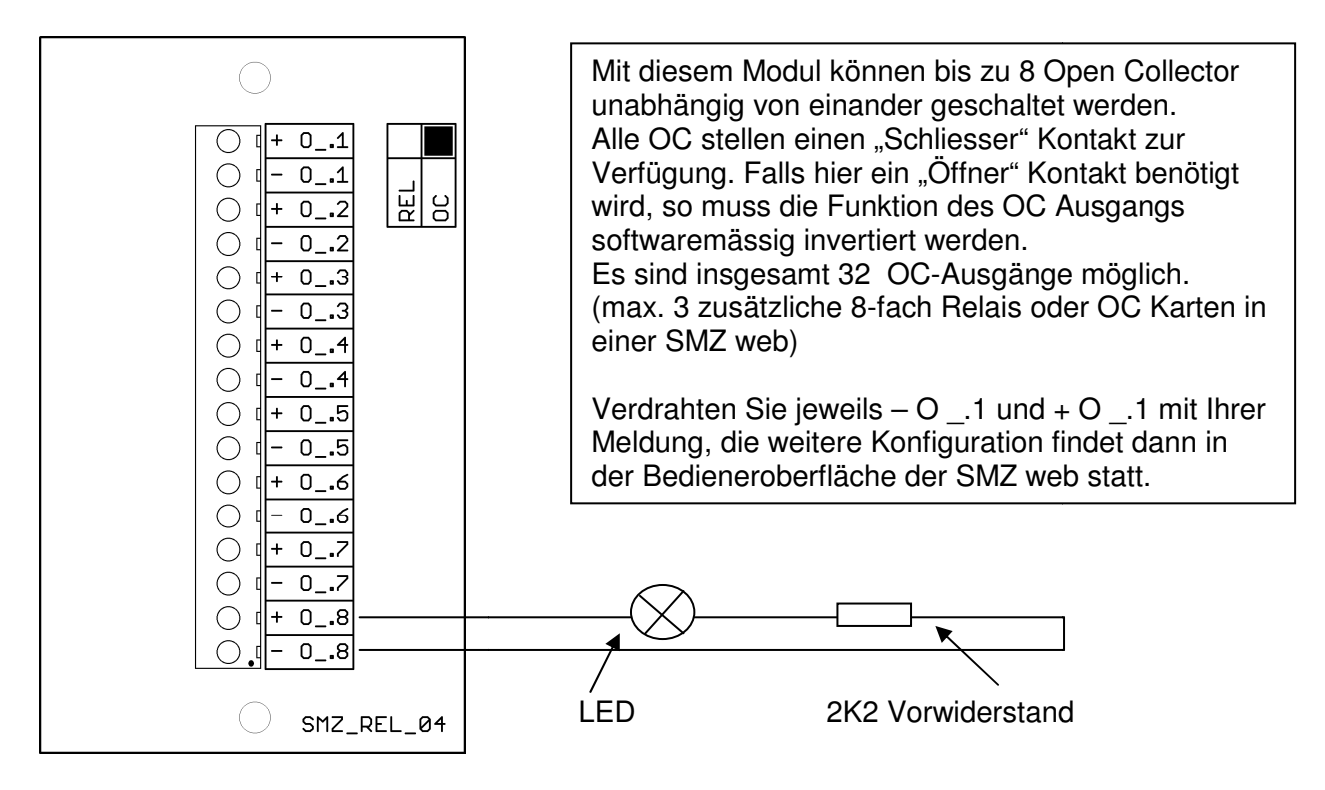

#### 6.5 Anschluss der DWG Karte für Comline Ubertragungsgeräte

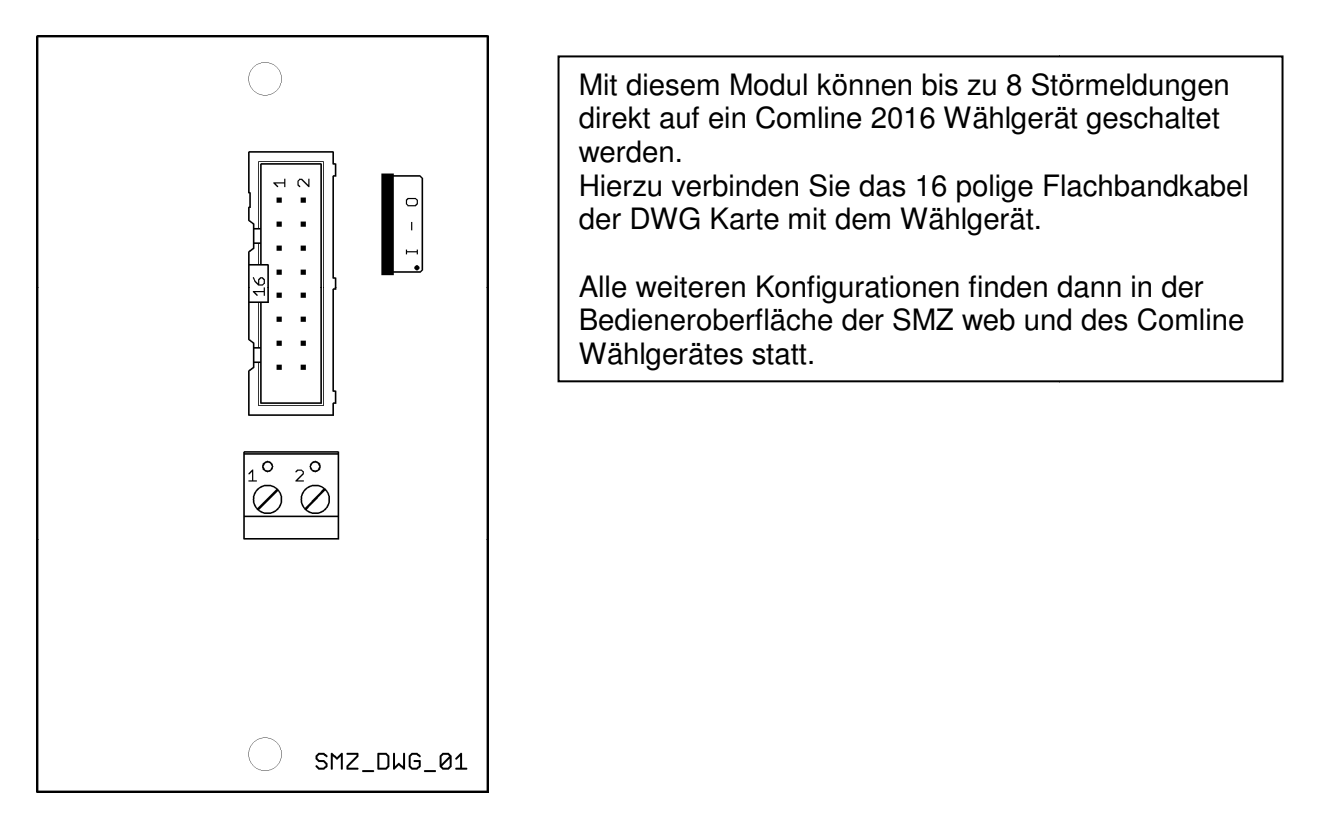

## 7.0 Prüfung und Testauslösung

Wenn die SMZ web ordnungsgemäß verdrahtet und mit Spannung versorgt ist, wird der Ruhezustand der SMZ web durch die grüne Betriebsanzeige dargestellt.

Im Auslieferungszustand der SMZ web sind die Eingangslinien mit 6K8 Ohm abgeschlossen und softwaremässig als Alarmmeldung programmiert. Wenn hier nichts verändert wurde, können Sie durch ausklemmen eines Widerstands einen Alarm auf entsprechender Gruppe generieren. Die Sammelalarm LED und die Gruppen LED der ausgelösten Gruppe leuchten.

Eine weitere Möglichkeit die SMZ web zu prüfen ist die Programmierung der virtuellen Eingänge. Hierzu werden verschiedene Ausgänge mit einem virtuellen Eingang verknüpft, bei Auslösung des virtuellen Eingangs werden mit einem Mausklick die programmierten Ausgänge aktiv. Jetzt können Sie bequem die angeschlossenen Geräte bzw. Funktionen etc. prüfen. ngeschlossenen Geräte bzw. Funktionen etc. prüfen.<br>1980: The Maria Content<br>1982-1982 Seefeld – Maria Content<br>1982-209 Seefeld – Altanta Content<br>1982-209 Seefeld – Altanta Content<br>1982-209 Seefeld – Altanta Content<br>1982-209

## **SeTec** GmbH SMZ web

## 8.0 Tipps und Tricks

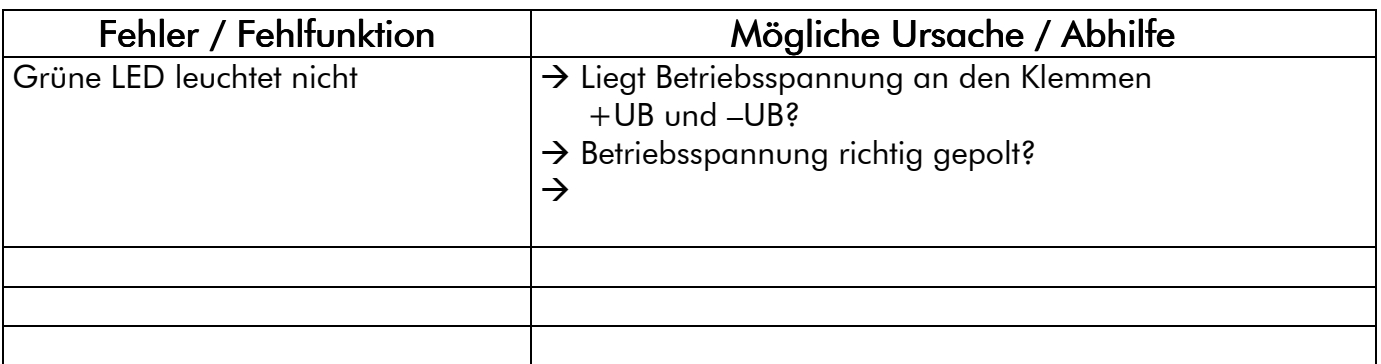